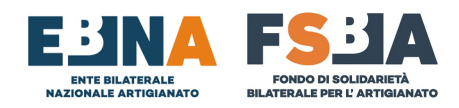

*SINAWEB*

# 7. CONTRIBUZIONE CORRELATA

#### **LE POSIZIONI SI CONTROLLANO ALL'INTERNO DEL DETTAGLIO DI CIASCUNA DOMANDA IN SINAWEB, NEL DETTAGLIO DELLA SEZIONE CORRELATA, CON LA POSSIBILITA' DI UTILIZZARE L'APPOSITO FILTRO "STATO CORRELATA", NELLA BARRA DI RICERCA DELLE DOMANDE E DI ESPORTARE IL RISULTATO IN FORMATO CSV (tasto in alto a destra dei risultati proposti). CONDIZIONI DI BASE:**

- Ad ogni domanda deve corrispondere un TICKET INPS specifico, pertanto non è possibile utilizzare lo stesso TICKET su domande FSBA con protocolli diversi.
- I dati trasmessi negli UNIEMENS devono essere esattamente i medesimi presenti nel Sistema SINAWEB (ANAGRAFICA LAVORATORI – ORE DI SOSPENSIONE COMPLESSIVAMENTE EROGATE).
- Non è possibile variare un TICKET INPS in SINAWEB se i relativi dati risultano già acquisiti dal Sistema INPS.
- INPS calcola la prestazione e FSBA procede al relativo pagamento, soltanto quando risulta una perfetta corrispondenza tra i dati presenti in SINAWEB e quelli esposti negli UNIEMENS.

#### **FLUSSO DI GESTIONE:**

- Trasferimento di tutti i dati all'INPS, relativamente alle posizioni per cui è stato gestito almeno un pagamento.
- (Per le posizioni ritenute corrette) Entro il 16 del mese successivo al trasferimento dati, INPS emette un F24 complessivo.
- Contestualmente alla ricezione della comunicazione, FSBA paga la quietanza F24, trasmette il relativo UNIEMENS e inserisce in numeri di autorizzazione INPS nel Sistema SINAWEB.
- Circa 15 giorni dopo l'INPS aggiorna le posizioni contributive.

**CASO 1**: Sezione NON COMPLETAMENTE di colore VERDE (COMPETENZE VIOLA O ALCUNE VERDI E ALCUNE VIOLA).

**SOLUZIONE**: Confrontare tutti gli UNIEMENS (di tutti i lavoratori presenti nella domanda, per tutti i periodi in cui si estende la domanda) con i dati presenti in SINAWEB (**TICKET INPS, CODICI FISCALI LAVORATORI, NOMI E COGNOMI LAVORATORI, ORE DI SOSPENSIONE),** una volta riscontrata la differenza è necessario rettificare gli UNIEMENS.

## **N.B. LA SOMMA DELLE ORE NEI VARI UNIEMENS, PER I VARI PERIODI IN CUI SI ESTENDE LA STESSA DOMANDA, DEV'ESSERE UGUALE ALLA SOMMA DELLE ORE EROGATE IN SINAWEB.**

#### **CASO 2: Presenza errore TICKET INPS**

**SOLUZIONE:** Richiedere un nuovo TICKET INPS e sostituirlo all'interno della sezione proposta dal Sistema SINAWEB. I dati saranno pertanto nuovamente trasmessi all'INPS. È necessario aggiornare tutti gli UNIEMENS relativi alla domanda in questione, utilizzando il nuovo TICKET INPS.

#### **CASO 3: Presenza errore ANAGRAFICA LAVORATORE**

**SOLUZIONE:** Verificare i dati inseriti e correggerli in SINAWEB oppure, se gli stessi risultano corretti, rettificarli nel sistema INPS. I dati saranno pertanto nuovamente trasmessi all'INPS.

# **CASO 4**: Sezione COMPLETAMENTE di colore VERDE.

**SOLUZIONE**: La contribuzione correlata a carico del Fondo risulta correttamente gestita con il numero di autorizzazione INPS esposto nella sezione stessa. È necessario richiedere alla sede INPS locale di riferimento, la **RIELABORAZIONE DELLA POSIZIONE** per tutti i codici fiscali interessati.

## **Per agevolare le verifiche, il sistema consente di utilizzare, nella sezione di ricerca domanda, un filtro denominato STATO CORRELATA.**